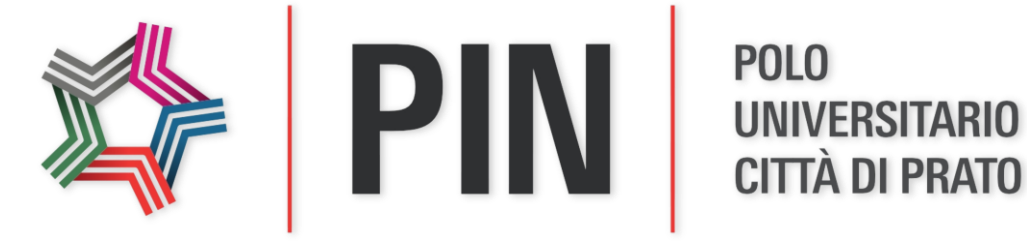

## Navigating the Semantic Model: a CIDOC CRM Browser

**Cinzia Luddi, Achille Felicetti**

*VAST-LAB, PIN, Italy*

## **General Goals**

#### • **Internal use**

Usually: open the CIDOC CRM Document (PDF, Word), search for entity/property number/name, search in scope notes, identify properties, domain, range, check inheritance, go through relationships, follow paths …

#### • **Reply to common questions**

- "Which are the properties of a given class?"(Domain)
- "Where a given property goes from here?" (Range)
- "Which are the inherited properties of a given class?"
- "Which paths connect class A with class B in the model?"
- "Which steps should I follow to go from A to B in a meaningful way"?
- "Which paths should I use for rendering the concept of …?"
- Classes' Scope Notes

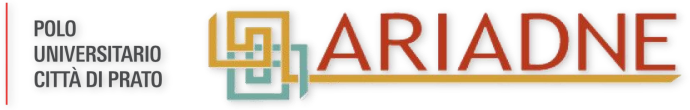

## **General Goals**

#### • **Viewer/Browser Assistant**

- To provide a quick focus on what you have in mind
- To assist in building CIDOC CRM valid statements
- Inspired by SYNERGY "Mapping Suggester" component
- To exploring and (hopefully) provide a better knowledge of the model
- Mapping Memory Manager
	- Sequential mapping
	- "Build" paths in mind before apply
	- Starting and ending points

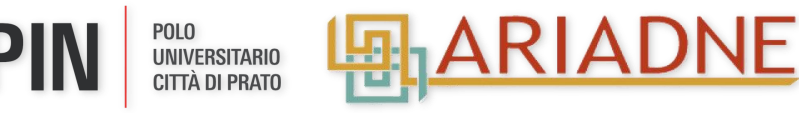

#### CIDOC-CRM Browser

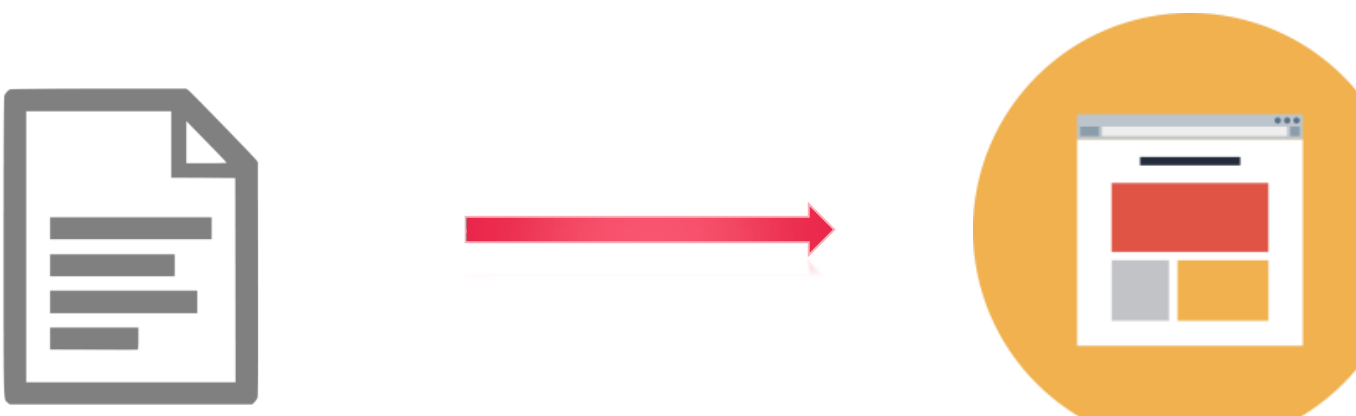

CIDOC CRM, version 6.2, encoded in RDFS **cidoc\_crm\_v6.2-draft-2015August.rdfs**

VAST - LAB

CIDOC CRM Mapping Assistant navigation web interface

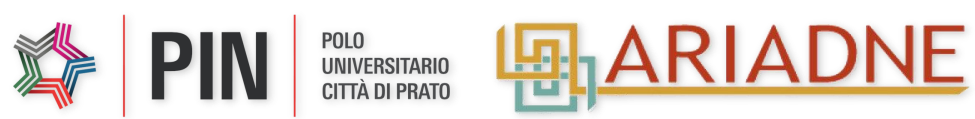

## CIDOC-CRM Browser: technologies

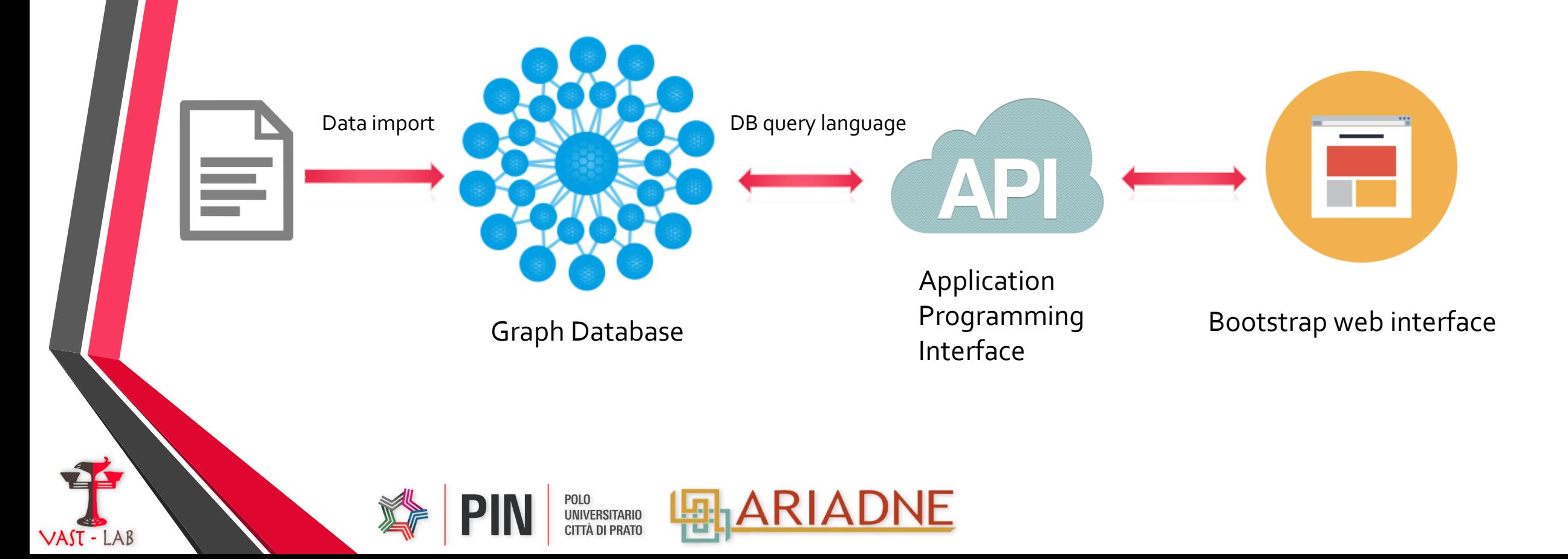

## Graph Database Model

- Everything is stored in form of either an edge, a node or an attribute.
- Each node and edge can have any number of attributes.
- Both the nodes and edges can be labelled.

 $VAT - IAB$ 

• Labels can be used to narrow searches.

POLO<br>UNIVERSITARIO CITTÀ DI PRATO

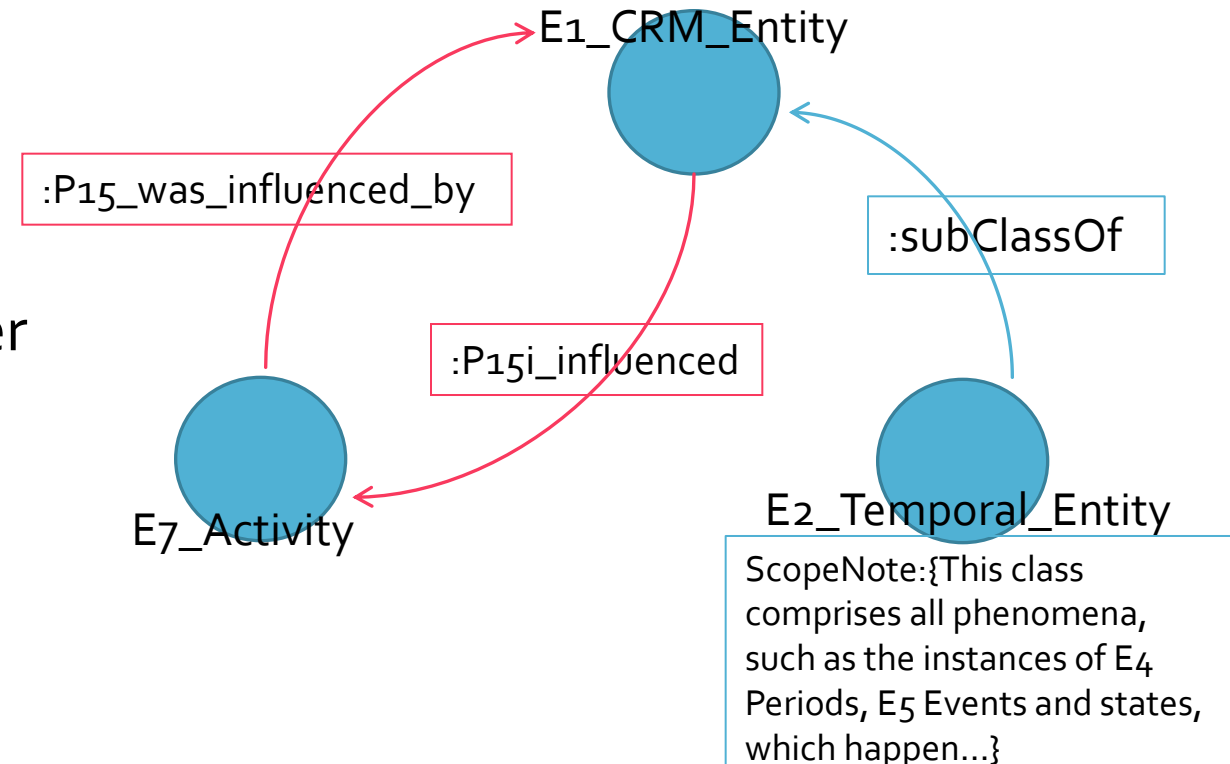

## Query connected data

#### Customizable parameters:

• Max path length

VAST - LAB

- Direct or indirect path
- Specific intermediate node

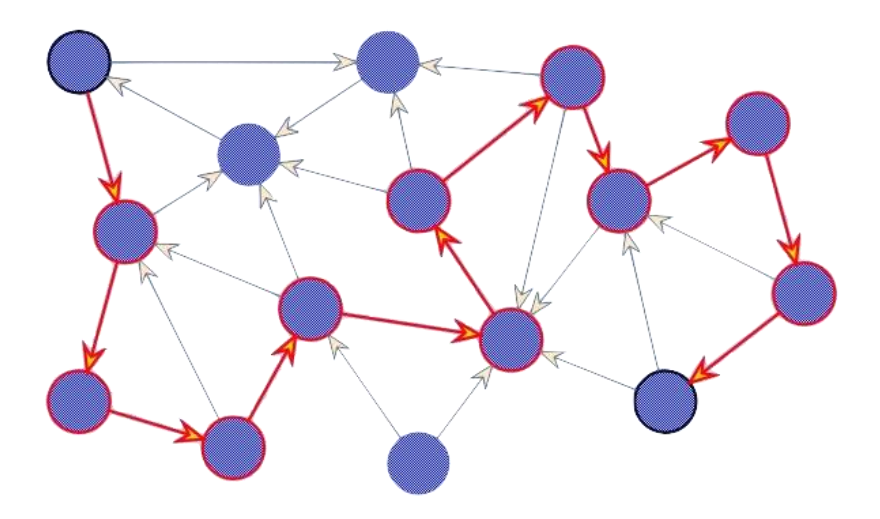

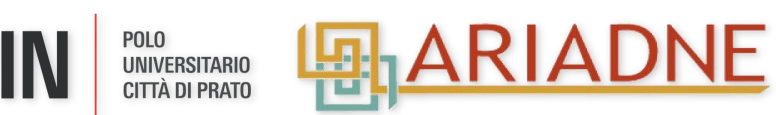

## Live demo

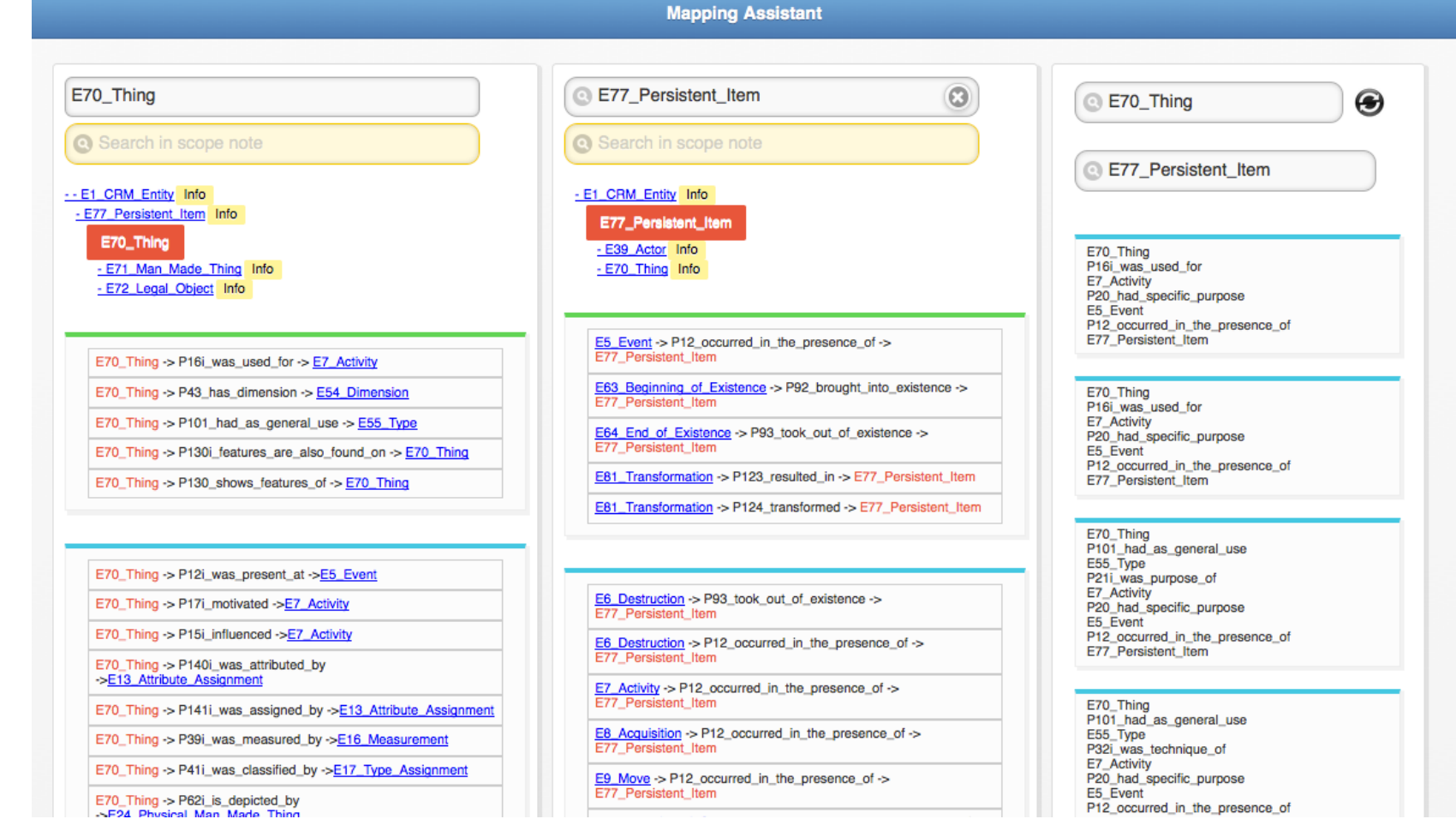

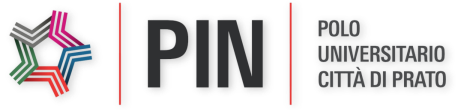

VAST - LAB

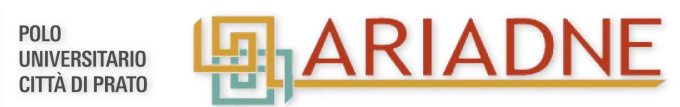

### **Future Work**

#### • **Properties**

- "What are domain and range of a given property?"
- "By which classes a given property is inherited?"
- "Which paths a given property is involved in?"
- Refine the path according with properties
- Properties' Scope Notes

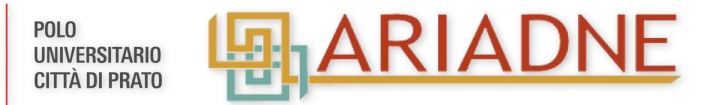

#### **Future Work**

- Integrate into 3M and SYNERGY for mapping operations
- Possibility to upload extensions (CRMsci, CRMarchaeo)
- Agnostic interface: to be used with other ontologies

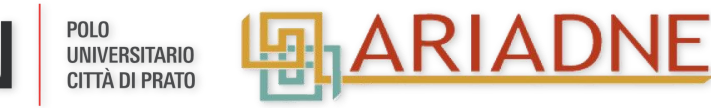

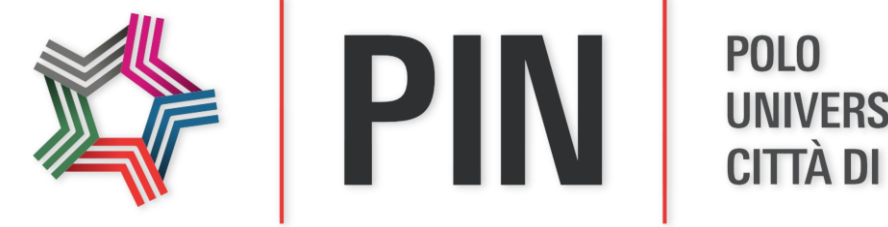

**UNIVERSITARIO CITTÀ DI PRATO** 

# Thank you

- Achille Felicetti
- *PIN, Università degli Studi di Firenze, Italy*
- *achille.felicetti@pin.unifi.it*

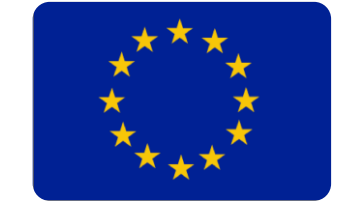

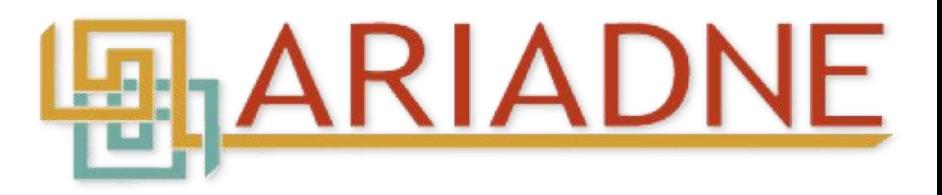